# **SONY**

# *Video Camera Control Software*

#### Operating Instructions

This manual explains topics necessary in order to use the video camera control software.

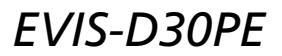

1998 by Sony Corporation

Program © 1998, Sony Corporation Documentation © 1998, Sony Corporation © 1998, Sony Corporation. All rights reserved.

Microsoft and Windows are registered trademarks of Microsoft Corporation in the United States and other countries.

Names of other systems and products appearing in this publication are generally trademarks or registered trademarks of their respective manufacturers.

Rental or reproduction of this software, in whole or in part, without the express written permission of the owner, is forbidden by copyright law.

Sony disclaims all responsibility for any damages, including third party claims, arising out of use of this software.

Replacement shall be provided in the event of any defect in manufacture. This shall constitute the full extent of Sony's liability for this product.

This software can not be used with any equipment other than that specified.

Specifications of this software are subject to change without notice.

## **Contents**

Introduction 4 System Requirements 5 Connecting the Camera to the Personal Computer 6 Installing the Software 7 Starting the Software 8 Troubleshooting 9

#### **Introduction**

The EVI Series Video Camera Control Software EVIS-D30PE software makes it possible to control the Color Video Camera EVI-D30 from a personal computer and to capture images from the camera. Using this software, camera and pan/tilt control can be exercised from the personal computer in the same manner as from the remote commander. It can also be used for the following:

- Controlling the camera and pan/tilt through a graphic user interface screen when the EVI-D30 and personal computer are connected through the RS-232C interface.
- Displaying the pan/tilt area as a panorama screen, and controlling pan/tilt from that screen.
- Displaying the camera image on the personal computer screen and capturing images from the camera.

## **System Requirements**

#### **Note**

See the various device manuals for instructions on serial port configuration and installation and configuration of the video capture function.

You will need a personal computer meeting the following minimum requirements.

- A PC/AT compatible computer with Microsoft Windows®95 installed and ready to operate
- A PC/AT compatible computer equipped with video capture function and at least SVGA display resolution
- A video capture function meeting the following requirements
	- 320 x 240 size
	- AVI or DIB (RGB 24-bit) file format
	- Overlay display (recommended)

### **Connecting the Camera to the Personal Computer**

Before configuring this software, make sure that the camera is connected to the personal computer.

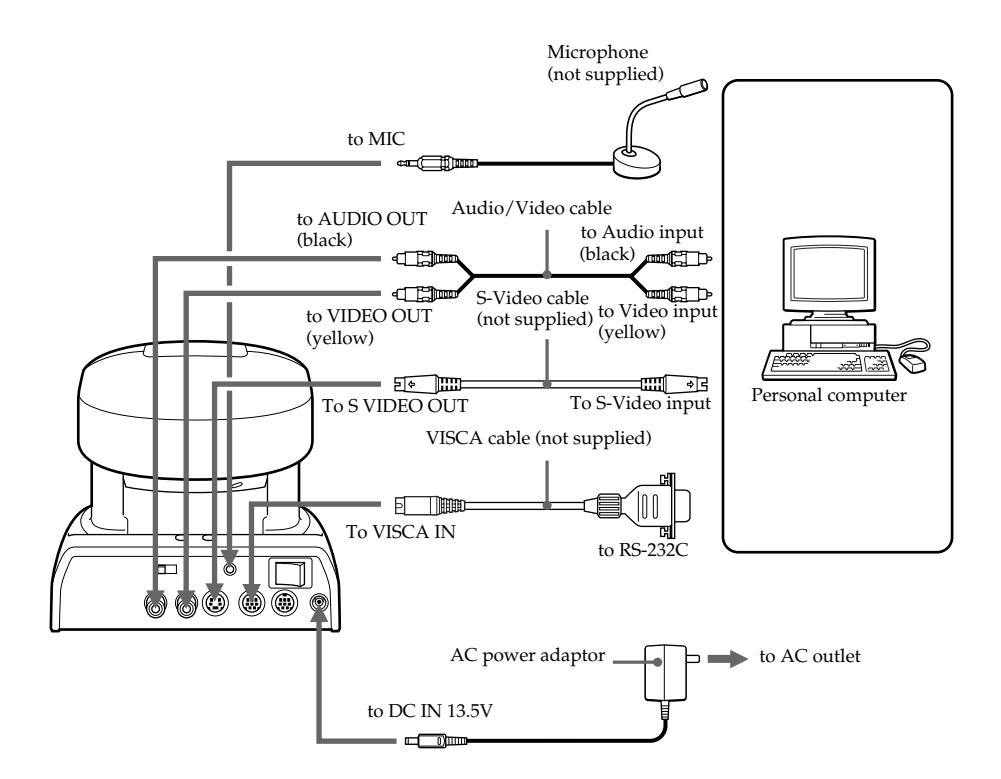

See the instruction manuals provided with the various devices for how to connect those devices.

## **Installing the Software**

This section explains how to install the software on your personal computer, as well as how to uninstall (delete) the software.

#### **Installing the software**

**1** Open the Windows Explorer and double-click on the install file (EVIS-D30PE.exe).

When the message "This program installs EVIS-D30PE. Continue?" appears, click on "Yes."

**2** Install the software by following the instructions as they are displayed on the screen.

#### **Uninstalling the software**

- **1** Click the Start button, then point to "Settings" and select "Control Panel."
- **2** In the control panel, double-click "Add/Remove Programs."
- **3** Click "Add/Remove" in the "Add/Remove Programs Properties" dialog box, then click "Sony EVIS-D30PE" in the list of software and click the "OK" button.
- **4** Uninstall the software by following the instructions as they are displayed on the screen.

## **Starting the Software**

Click the Start button, point to "Programs," then point to "Sony EVI Controller" or the program folder in which EVIS-D30PE was installed and select "EVIS-D30PE."

EVIS-D30PE starts up and the following screen appears.

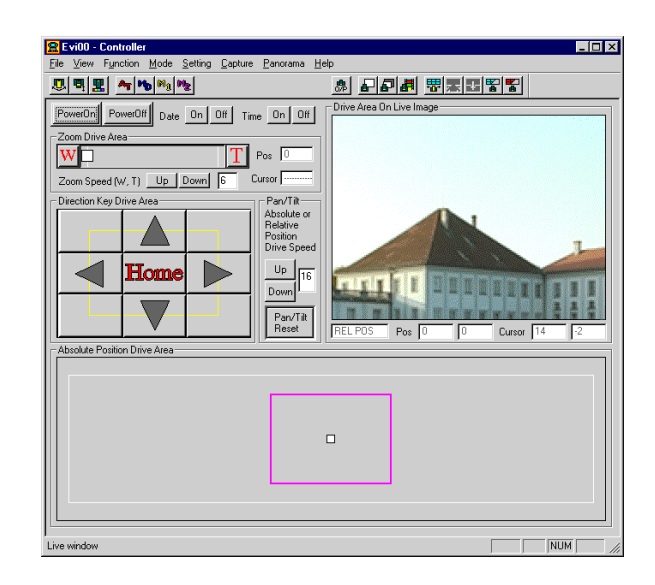

See the Help file for how to use the software. To display the Help file, click "Help Topics" in the Help menu.

# **Troubleshooting**

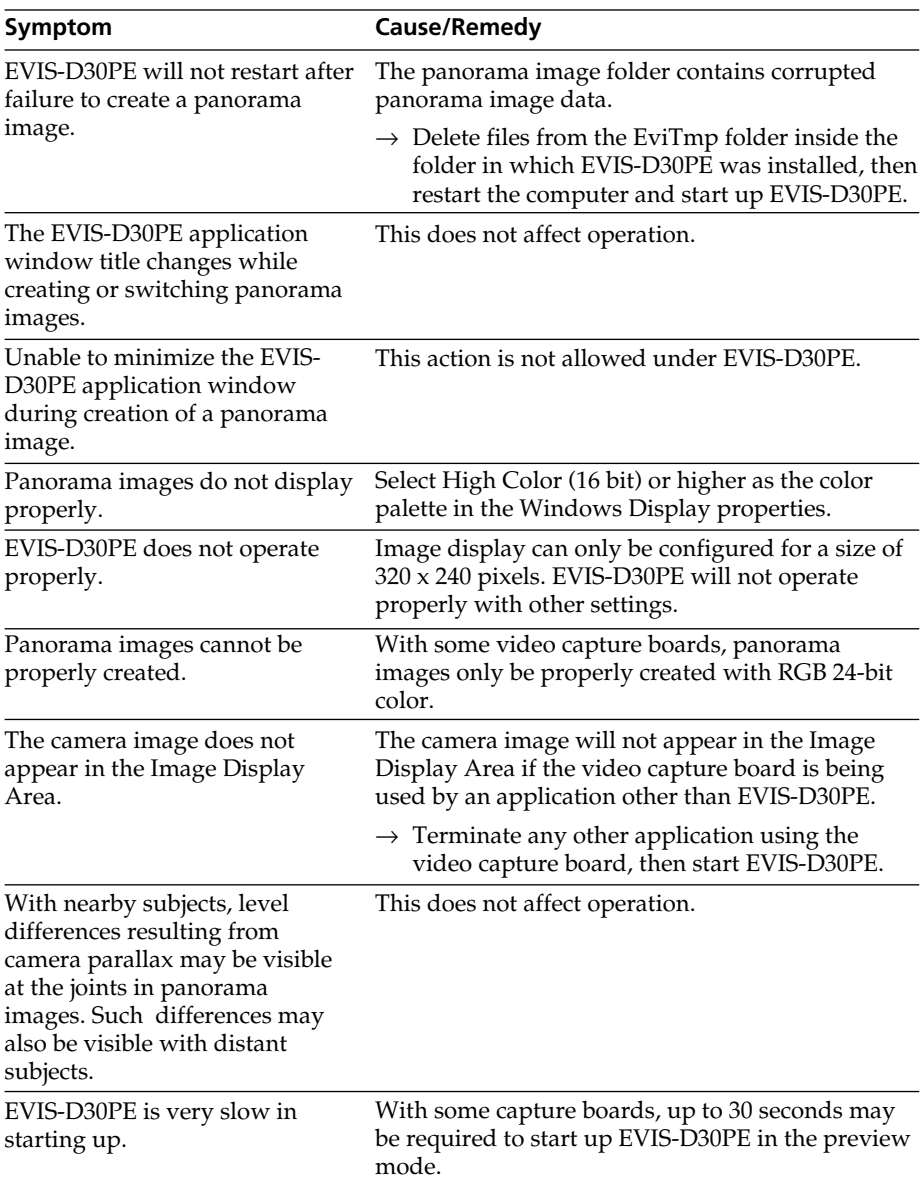

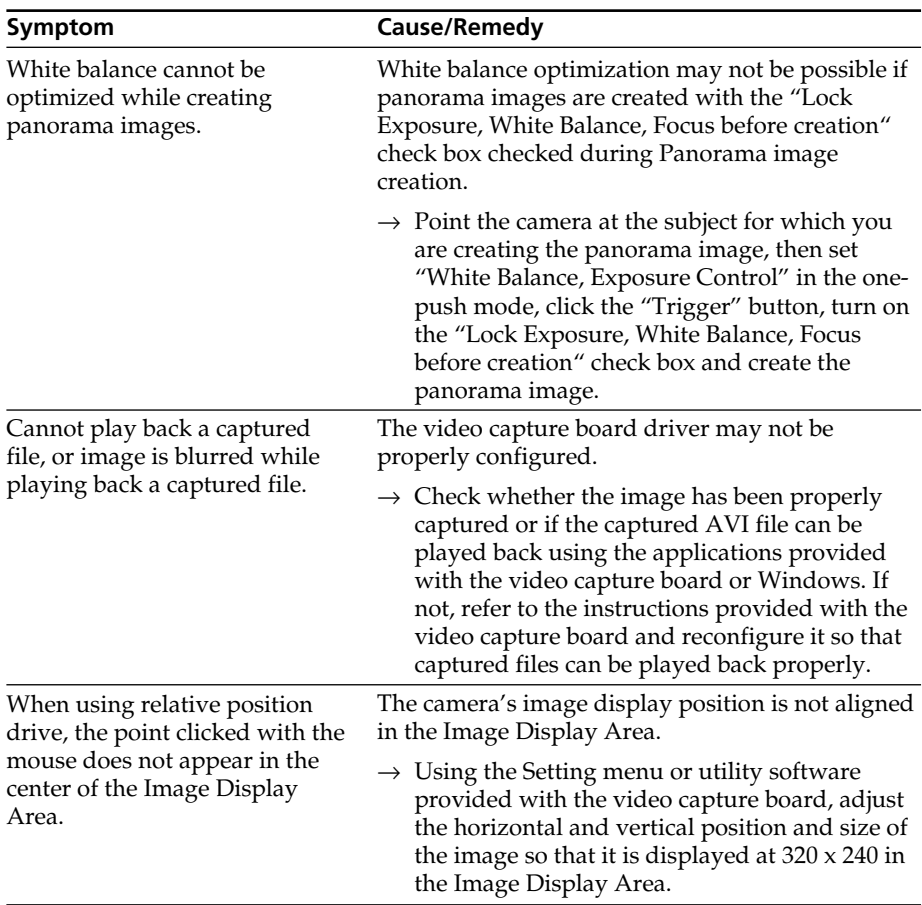